## **Agent Column Case Configuration**

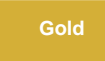

The DataSync Agent supports forcing of the column name to a configured case. **This configuration must be done prior to the Agent creating the table.** Two directives are available for inclusion within the **agent.xml** configuration file. The chosen directive must be placed within the **<task>** tag.

You would use either of these directives in your **agent.xml**:

```
<lowercase_columns/>
<uppercase_columns/>
```
## **Example of agent.xml**

```
<?xml version="1.0" encoding="ISO-8859-1" standalone="no"?>
<config>
     <agent>
         <subscribe>
             <task>
                 <task_name>example_subscribe</task_name>
                 <message_connection password="encrypt:XXXX" user="XXXX" queue="..." >amqp://example.
perspectium.net</message_connection>
                 <instance_connection password="encrypt:XXXX" user="XXXX">http://example.service-now.com<
/instance_connection>
                 <handler>com.perspectium.replicator.sql.SQLSubscriber</handler>
                 <decryption_key>The cow jumped over the moon</decryption_key>
                 <database_type>sqlserver</database_type>
                 <database_server>MyAddress</database_server>
                 <database_port>1433</database_port>
                 <database_user>XXXX</database_user>
                  <database_password>XXXX</database_password>
                 <database_parms></database_parms>
                 <database>psp_repl</database>
                 <uppercase_columns/>
             </task> 
         </subscribe>
         <max_reads_per_connect>2000</max_reads_per_connect>
         <polling_interval>5</polling_interval> 
     </agent>
</config>
```
The default (none of these directives) simply uses the original case of the column. If you happen to specify both, uppercase will be used.

**NOTE:** This directive affects column names only. It does not affect table names.

## **Similar topics**

- [Set up DataSync Agent with supported databases](https://docs.perspectium.com/display/gold/Set+up+DataSync+Agent+with+supported+databases)
- [Third Party Libraries](https://docs.perspectium.com/display/gold/Third+Party+Libraries)
- [Excluding column DataSync Agent configuration](https://docs.perspectium.com/display/gold/Excluding+column+DataSync+Agent+configuration)
- [Share Table Schemas to a database](https://docs.perspectium.com/display/gold/Share+Table+Schemas+to+a+database)
- [Set up DataSync Agent to share to/from Files](https://docs.perspectium.com/pages/viewpage.action?pageId=12139628)

## **Contact Perspectium Support**

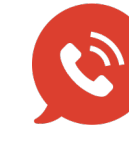

**US: [1 888 620 8880](tel:18886208880)**

**UK: [44 208 068 5953](tel:442080685953)**

**[support@perspectium.com](mailto:support@perspectium.com)**